# > 網路繳納規費申請約定流程

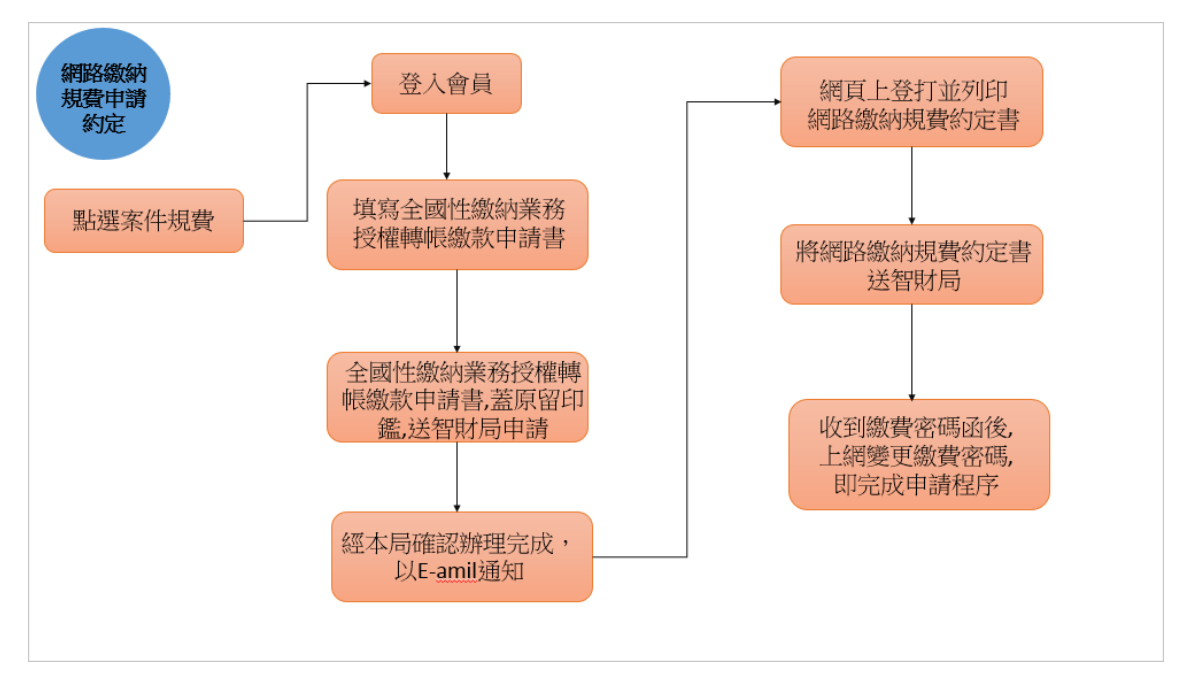

案件規費,點選「下載網路繳納規費約定書」功能頁面。

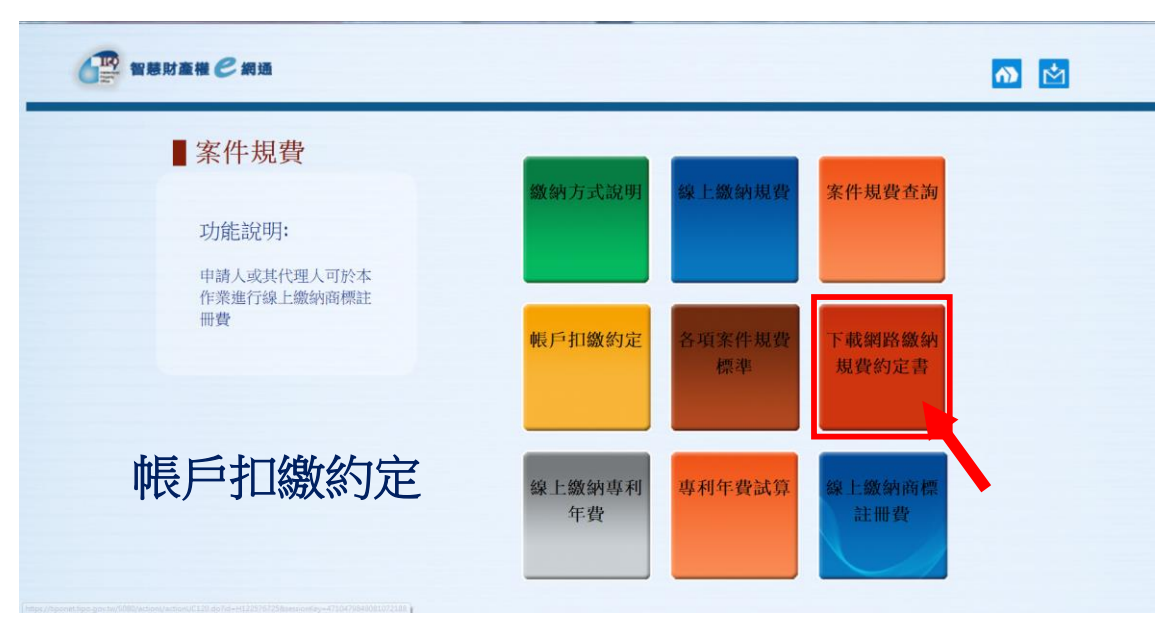

「下載網路繳納規費約定書」功能頁面。

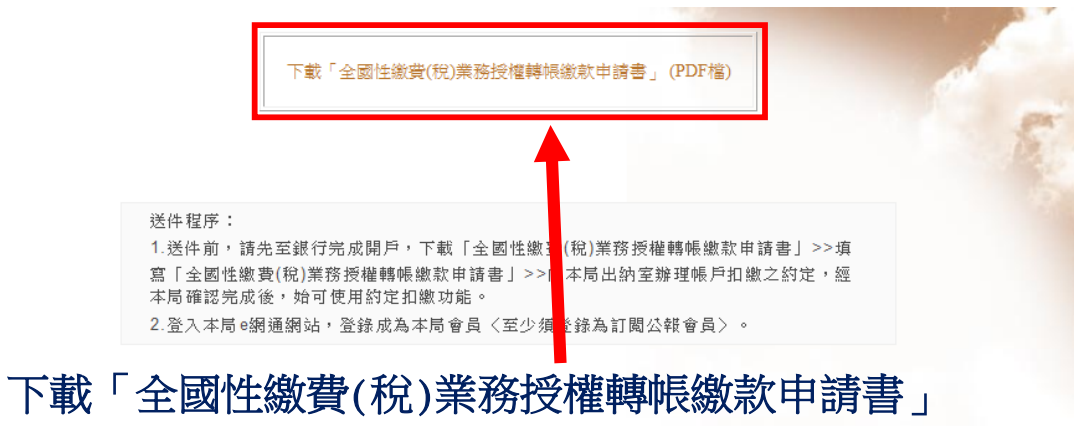

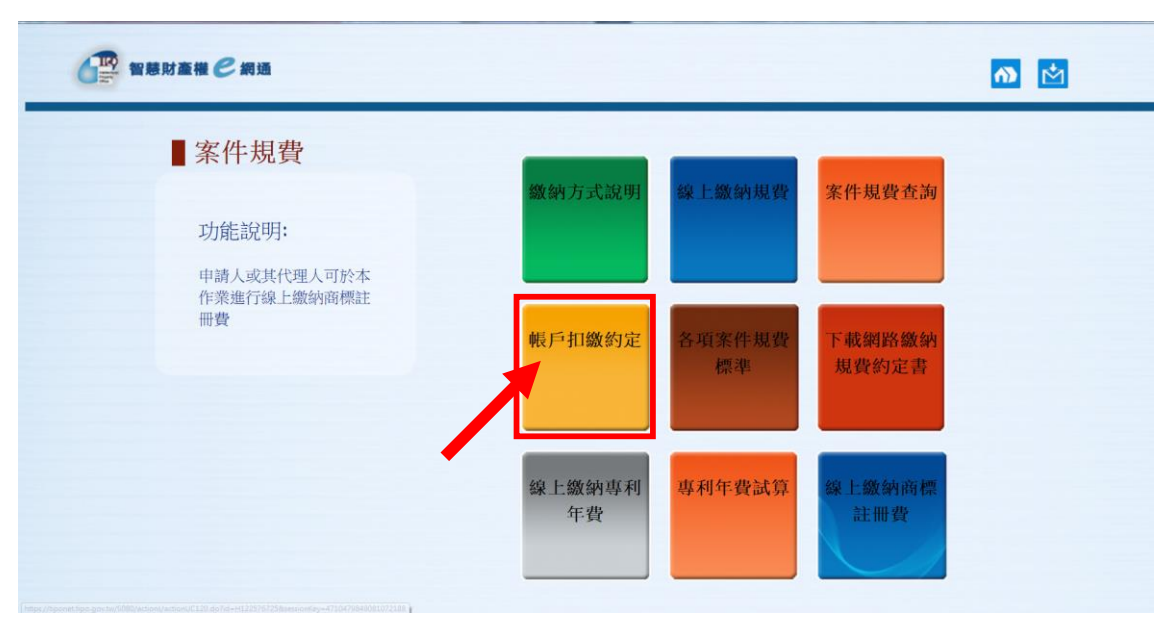

案件規費,點選「下載網路繳納規費約定書」功能頁面。

接著請詳讀全國性繳費(稅)業務轉帳繳款申請書的內容,以確保您的權益。

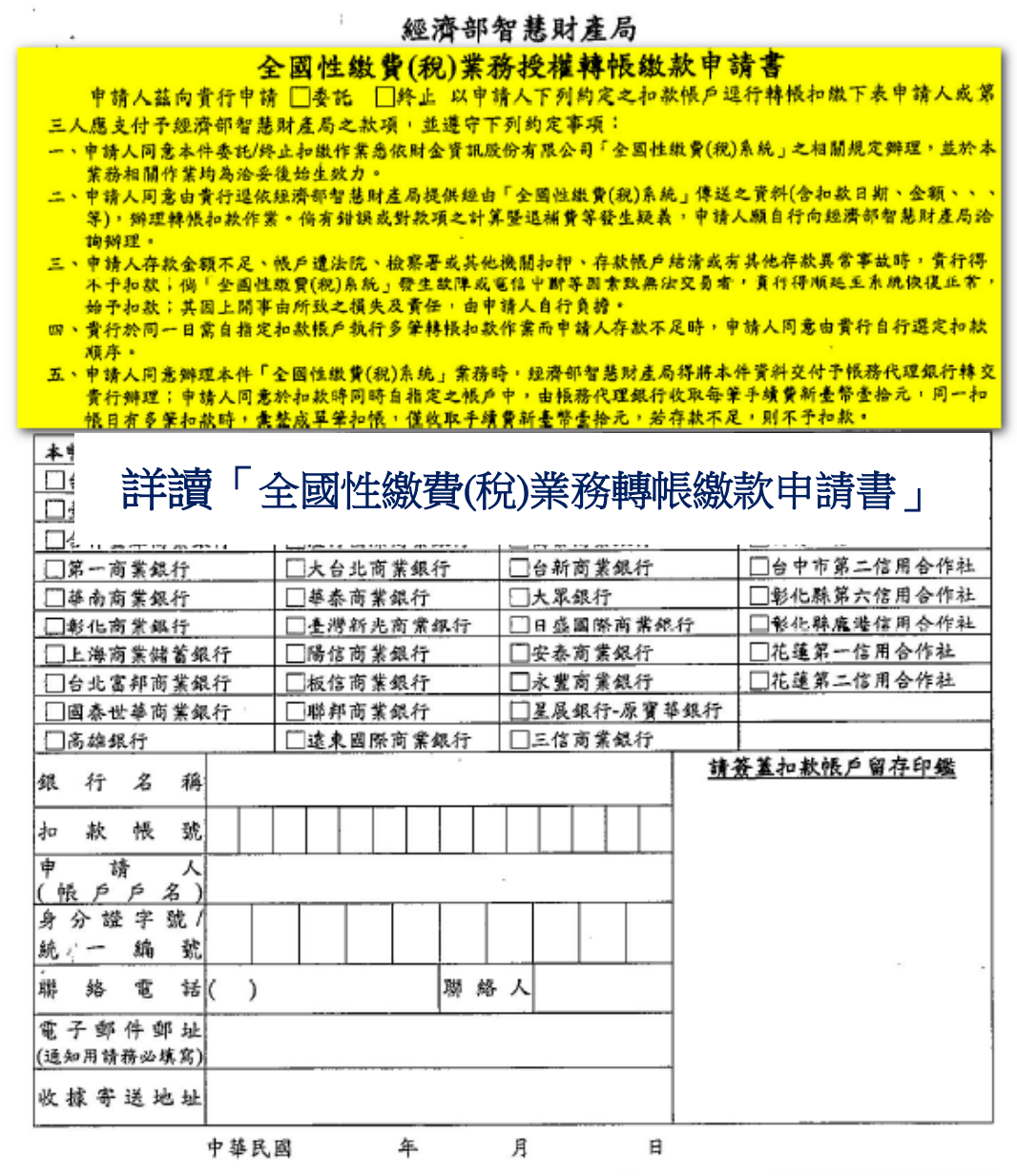

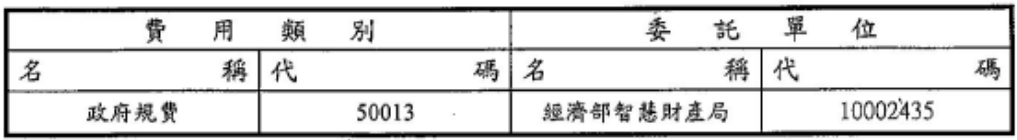

主管 扣款銀行填載:核印: 銀行 分行 經辦 日期

註一:銀行公會規範全國繳費稅業務約定授權作業之約定扣款單筆及每日最高轉帳扣繳限額最高新臺幣 伍佰萬元,實際限額依各金融機構(轉出單位)規範辦理。

註二:委託授權繳費(約定授權繳費)之參加金融機構若有異動,請至財金資訊股份有限公司查詢並依財金 資訊股份有限公司公告為準。 第3聯 申請人留存

填寫完畢後,請您檢核全國性繳費(稅)業務轉帳繳款申請書資料是否正確。

## 經濟部智慧財產局

# 全國性繳費(稅)業務授權轉帳繳款申請書

申请人兹向贵行申请 □委託 □终止 以申请人下列约定之扣款帳戶還行轉帳扣繳下表申請人或第 三人應支付予經濟部智慧財產局之款項,並遵守下列約定事項:

- , 申請人同意本件委託/终止扣繳作業悉依財金資訊股份有限公司「全國性繳費(稅)系統」之相關規定辦理,並於本 業務相關作業均為洽委後始生效力。
- 二、申請人同意由責行遂依經濟部智慧財產局提供經由「全國性繳費(稅)系統」傳送之資料(含扣款日期、金額、、、 等), 辦理轉帳扣款作業。倘有錯誤或對赦項之計算暨退補費等發生疑義, 申請人願自行向經濟部智慧財產局洽 詢辦理。
- 三、申請人存款会額不足、帳戶遭法院、檢察署或其他機關扣押、存款帳戶結清或有其他存款異當事故時,責行得 , 于清人仔瓜金融不足、既广理法院、被祭客政兵把做赌扣好、仔狐伙广荡所观为共同开放共同专议。<br>不予扣款;倘「全國性繳費(稅)系統」發生故障或電信中斷等因素致無法交易者,責行得順延至系統恢復正常, 始平扣款;其固上開事由所致之損失及責任,由申請人自行負擔。
- 四、黄行於同一日需自指定扣款帳戶執行多筆轉帳扣款作業而申請人存款不足時,申請人同意由責行自行選定扣款 順序。
- 五、申請人同意辦理本件「全國性繳費(稅)系統」業務時,經濟部智慧財產局得將本件資料交付予帳務代理銀行轉交 貴行辦理;申請人同意於扣款時同時自指定之帳戶中,由帳務代理銀行收取每筆手續費新臺幣臺拾元,同一扣 帳日有多筆扣款時,彙整成單筆扣帳,僅收取手續費新臺幣臺拾元,若存款不足,則不予扣款。

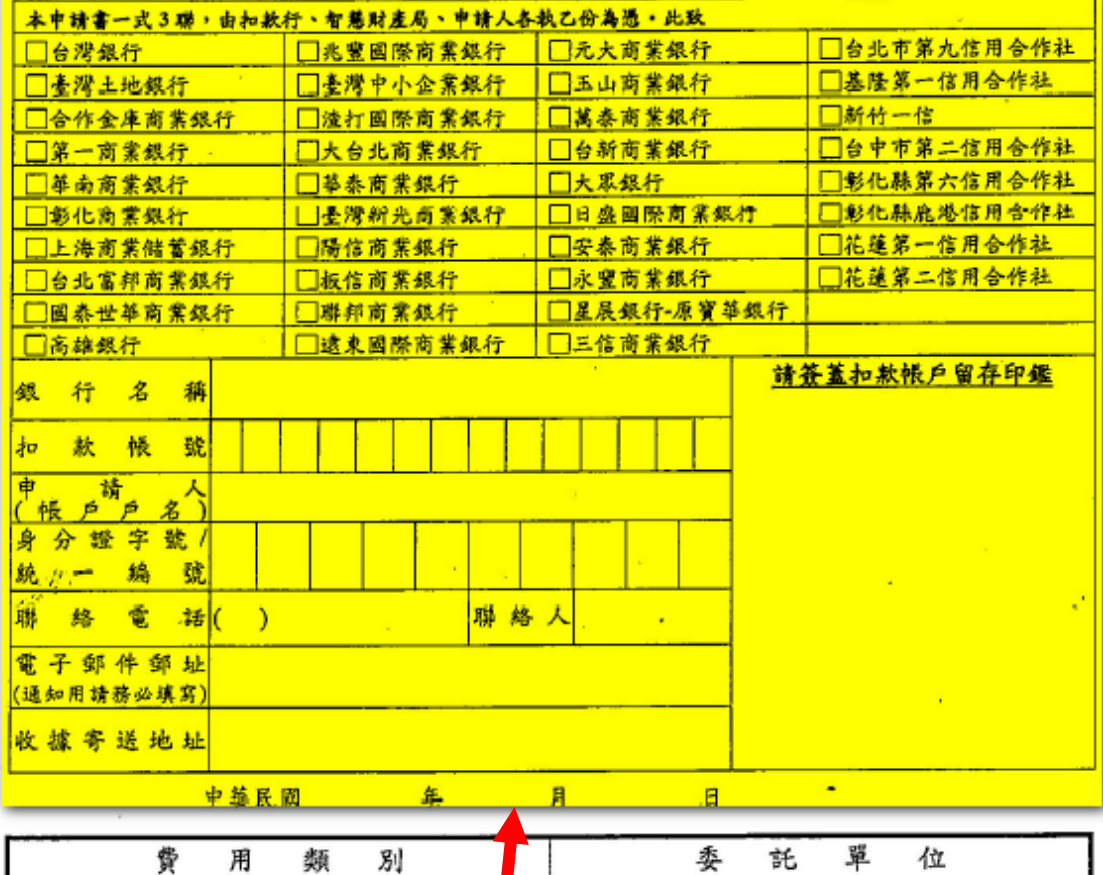

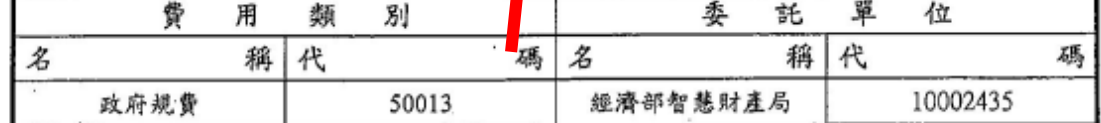

# 填寫「全國性繳費(稅)業務轉帳繳款申請書」一式 3 聯

伍佰萬元,實際限額依各金融機構(轉出單位)規範辦理。

完成 "全國性繳費(稅)業務轉帳繳款申請書"登打後,請您按"列印"一式三聯,列 印後並蓋上銀行之原留印鑑。請將您填寫好的全國性繳費(稅)業務轉帳繳款申請書 一、二聯送智慧財產局辦理,三聯自存。

註二:委託授權繳費(約定授權繳費)之參加金融機構若有異動,請至財金資訊股份有限公司查詢並依財金 資訊股份有限公司公告為準。 第1聯 扣款銀行留存

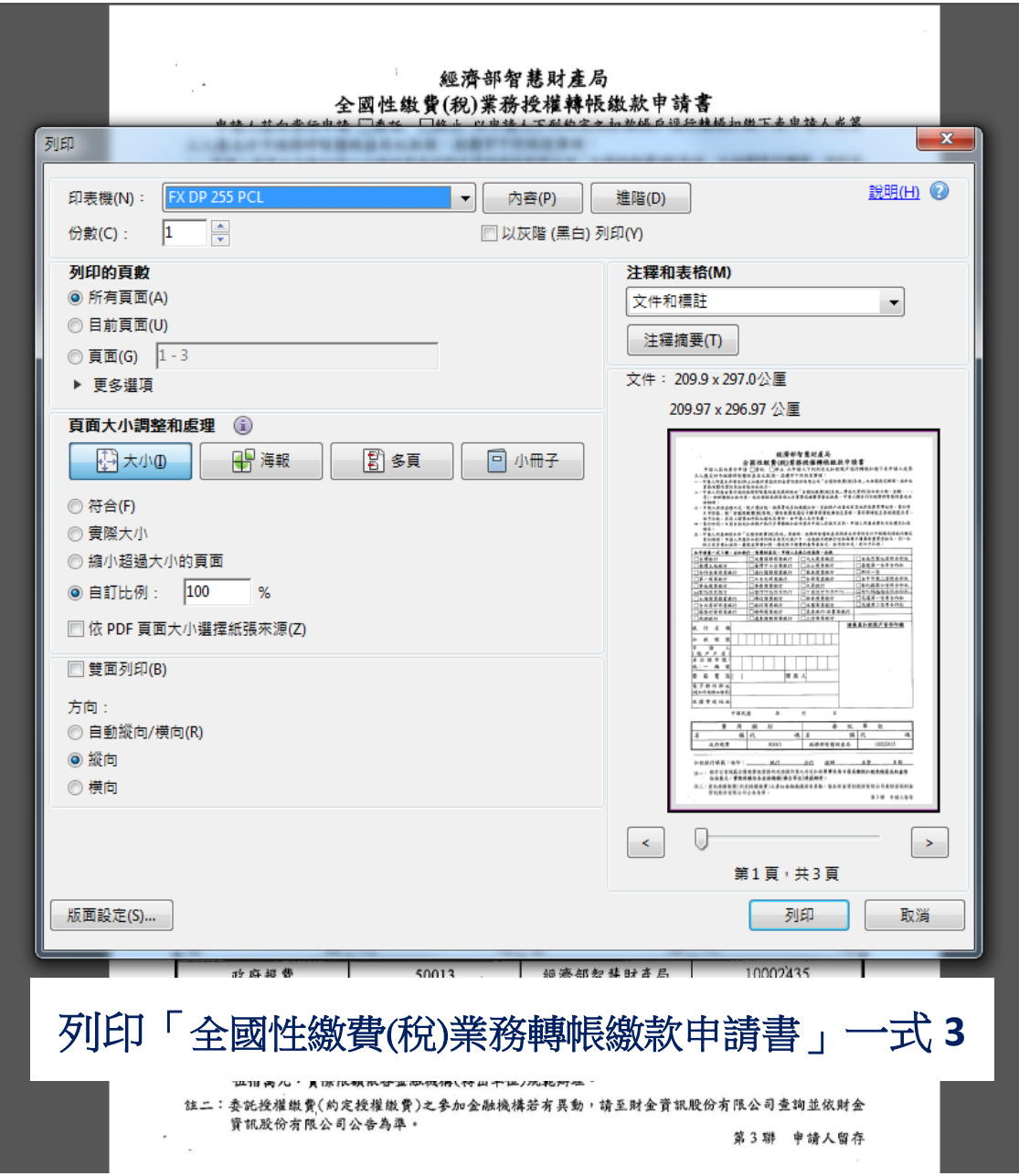

「帳戶扣繳約定」功能頁面。

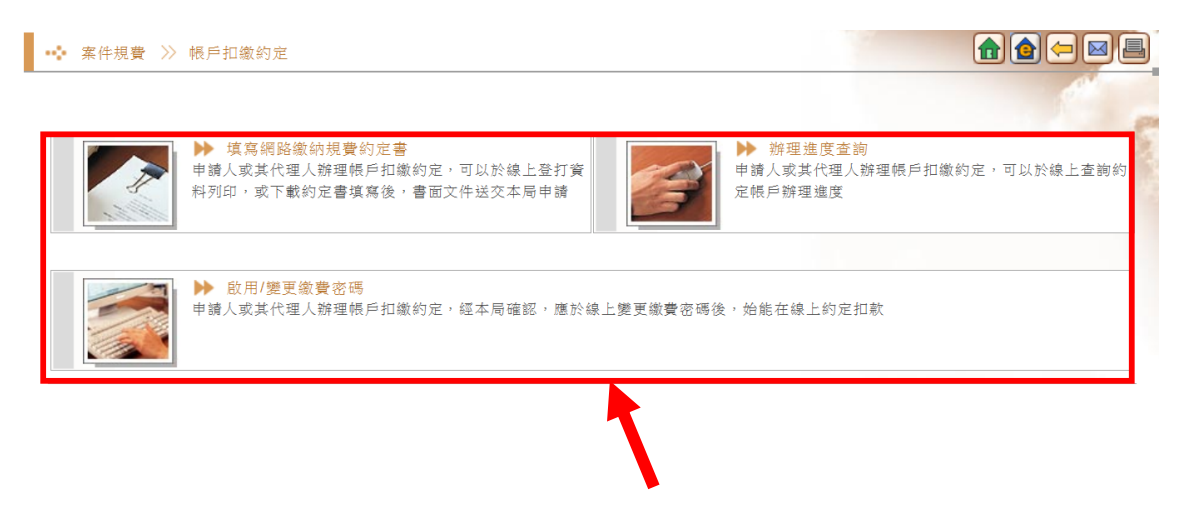

# 顯示「帳戶扣繳約定」功能頁面

若您於本局尚無已授權但未經網路繳納規費約定的自動扣款帳號時,系統將提醒 您必須先經過約定帳號自動扣款授權的申請,請您詳讀提示內容後按 "確定" 按 鈕。

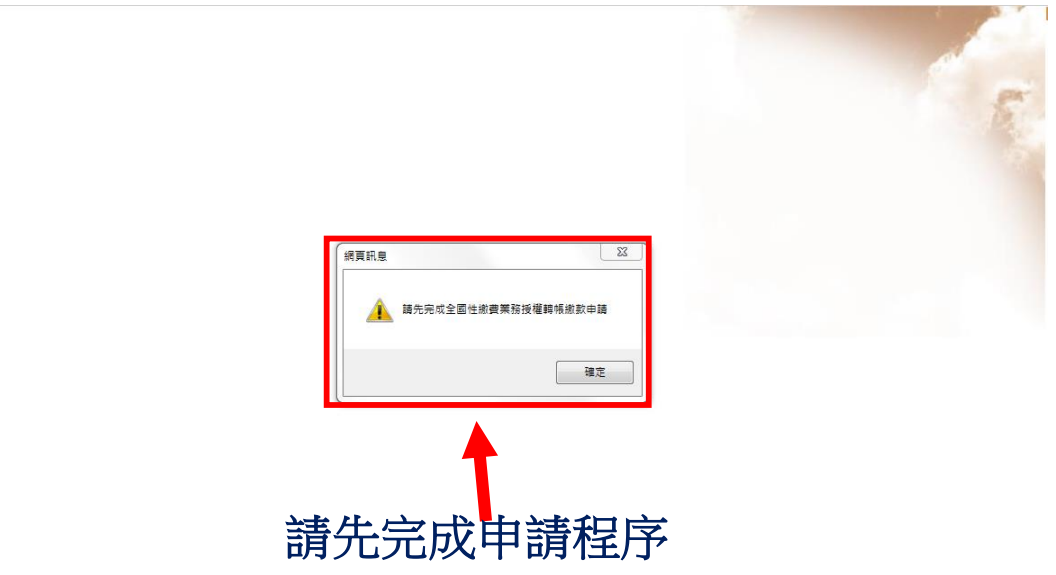

若已申請「全國性繳費(稅)業務轉帳繳款申請書」,接著請詳讀網路繳納規費約定 書的內容,以確保您的權益。

#### 網路繳納規費約定書 立授權書人(以下簡稱本人)為利用「智慧財產權e網通」系統向經濟部智慧財產 局〔以下簡稱智慧局〕繳納專利案件及商標案件之規費或其他費用,授權智慧局得依本 約定書之內容編製繳納規費之清單或明細表或電子媒體資料,與銀行進行請款及交易: (1)本人瞭解「智慧財產權e網通」網站服務,可提供本人選擇欲繳納專利案件、商標案 件或其他需繳納費用之項目,並由授權人確認要繳納之項目及金額,智慧局依使用網 站服務之「繳費密碼」確認為授權人之有效指示,並據以向銀行請款及交易。 (2)本人瞭解須使用密碼及使用者識別碼方進入「智慧財產權e網通」網站服務。本人為 |<br>|扣款帳號帳戶惟一授權使用者,本人有責任妥善保管及使用「繳費密碼」,本人瞭解 及同意對於使用「繳費密碼」經由「智慧財產權e網通」網站服務所完成之一切網路 (3)「智慧財産權e網通」系統未來擴及電話語音交易服務時,上述約定亦適用於電話語 音交易服務。 (4)本人同意智慧局在承辦業務之特定目的下,得依相關規定嵬集、電腦處理及利用本人 之個人資料。 (5)本人可隨時書面通知他方終止本約定書,於該終止通知到達智慧局前,對於接獲該通 知前任何已進行之交易,皆不受影響。 此致 詳譜「規費約定書 經濟部智慧財産局 (\*為必填) 本約定書填寫內容,應與全國性繳費(稅)業務授權轉帳繳款申請書資料相同,如有不同則 以前述留存資料為準。 立授權書人(即存戶) 呂明峻 會員帳號: eyi 盟旨銀行 八德分行 第一商業銀行 一分行 扣款帳號 00000  $\star$ (已約定自動扣繳的帳號) 身分證統一編號或 營利事業統一編號 郵遞區號: 324 通訊地址  $\star$ 桃園縣 話:03 分機 雷 ÷. 傳 真 à,

 $\bigcirc$   $\bigcirc$   $\bigcirc$   $\bigcirc$ 

列印

在網路繳納規費約定書的下方,請您檢核資料是否正確。

電子信箱: cy

宗成"網路繳納規費約定書"登打後,請您按"列印",利用印表機將"網路繳 納規費約定書"列印成紙本。請將您列印好的網路繳納約定書送智慧財產局審查。 音交易服務。

之個人資料。

此致 經濟部智慧財產局

(\*為必填)

# $\left|\mathbf{a}\right|\right|\mathbf{e}\right|\left|\mathbf{a}\right|$ 網路繳納規費約定書 立授權書人(以下簡稱本人)為利用「智慧財產權e網通」系統向經濟部智慧財產 局(以下簡稱智慧局)繳納專利案件及商標案件之規費或其他費用,授權智慧局得依本 約定書之內容編製繳納規費之清單或明細表或電子媒體資料,與銀行進行請款及交易: (1)本人瞭解「智慧財産權e網通」網站服務,可提供本人選擇欲繳納專利案件、商標案 件或其他需繳納費用之項目,並由授權人確認要繳納之項目及金額,智慧局依使用網 站服務之「繳費密碼」確認為授權人之有效指示,並據以向銀行請款及交易 (2)本人瞭解須使用密碼及使用者識別碼方進入「智慧財產權e網通」網站服務。本人為 扣款帳號帳戶惟一授權使用者,本人有責任妥善保管及使用「繳費密碼」,本人瞭解 及同意對於使用「繳費密碼」經由「智慧財產權e網通」網站服務所完成之一切網路 委託,應負完全責任。本人並確實瞭解網路委託之法律效力與書面之效力相同。 (3)「智慧財產權e網通」系統未來擴及電話語音交易服務時,上述約定亦適用於電話語 (4)本人同意智慧局在承辦業務之特定目的下,得依相關規定蒐集、電腦處理及利用本人 (5)本人可隨時書面通知他方終止本約定書,於該終止通知到達智慧局前,對於接獲該通 知前任何已谁行之交易,皆不受影響。

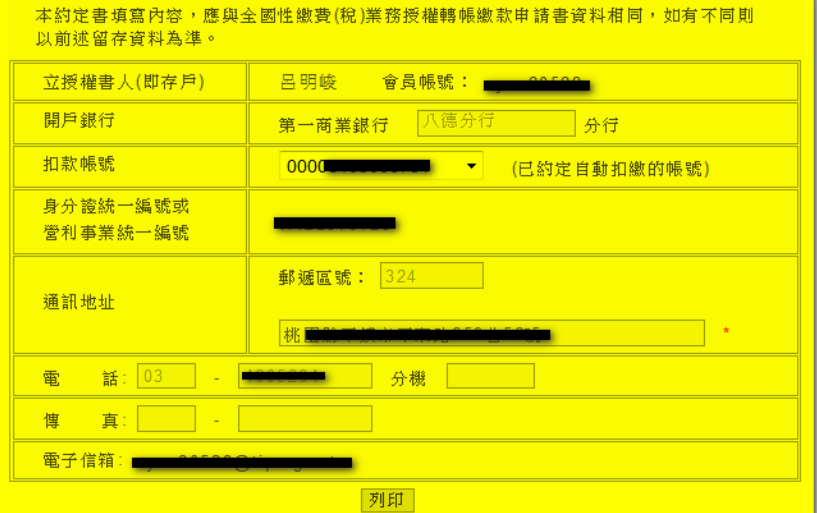

通過智慧財產局的審核後,您會收到一份繳費密碼通知,請記得一定要上網變更 您的繳費密碼。

#### 圖不變

收到繳費密碼通知後,請您依序進入「帳戶扣繳約定」服務頁面,點選"啟用/ 變更繳費密碼",以變更您的繳費密碼。

#### 圖不變

請先確認您的銀行帳號,並於 "原來的密碼"欄位 輸入智慧財產局所寄來的密碼, 再於"新的密碼"欄位輸入您的新密碼,並且再次確認您的新密碼。輸入完成後, 請按 "確定變更" 。

#### 圖不變

當密碼變更完成後,即完成申請程序,往後您可以於線上指定以該自動扣款帳號 繳納所有您申請或代理且經電子送件成功的案件規費。

### 圖不變